### **Quick Start Reference Page 1 of 2**

### **iS7**

### **Introduction**

This quick start reference is meant to be <sup>a</sup> supplement to the User Manual included in the VFD packaging. This reference informs the installer of the proper steps for mounting, wiring, and basic programming/operation of the iS7 VFD.

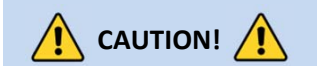

*Improper wiring and operation may result in serious personal injury or death.*

Follow the recommended wiring practices suggested in this document as well as the User Manual. The minimum size of the protective earth (ground) conductor shall comply with local safety regulations and applicable codes.

*Please review all iS7 related documentsincluded with the product before proceeding with any installation and wiring.*

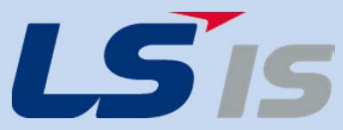

*LSIS USA Inc. 980 Woodlands Parkway Vernon Hills, IL 60061 800‐891‐2941*

## $\mathsf{Step\ 1}$   $-$  iS7 Model Number and

Mounting

**Verify that you have ordered and received the correct VFD by checking the nameplate information. Utilize the example name plate below to assist you with this.**

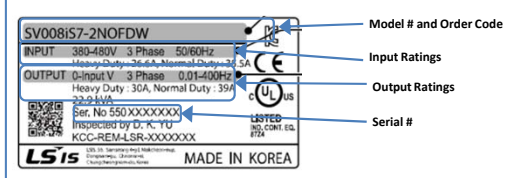

#### **Important!**

- $\frac{1}{2}$ Verify that the input voltage rating matches the voltage source which will be applied to the VFD.
- $\overline{\phantom{a}}$ Confirm that the output power of the VFD is equal to or greater than the rating of the motor which will be connected.

#### **Mounting**

In order to maximize the lifespan of your iS7 VFD, follow the proper installation and environment recommendations. The User Manual contains further details on the exact dimensions and weights of each capacity iS7.

#### **Cover Removal**

After mounting, and in order to move onto the wiring step, loosen the captive screw on the terminal cover. Squeeze the tabs and "hinge off" the cover. Squeeze tabs and slide up the wire guide to expose the power terminals. This wire guide can be disposed of if you have purchased <sup>a</sup> NEMA 1 conduit kit.

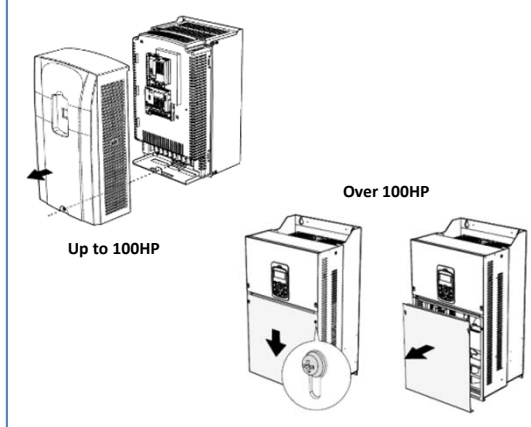

# $\mathsf{Step\ 2}-\mathsf{connect\ Line}$  and Motor

Power

Utilize the below wiring diagrams to properly wire the main power connections to the VFD. **This step should be done with power OFF!** Refer to the User Manual for proper wire gauge recommendations. Be sure to follow good wiring and grounding practices. Follow applicable local codes if needed.

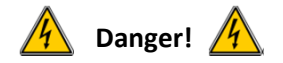

**Lethal voltages are present. Be sure that all power is turned OFF while performing the recommended power wiring. Reinstall all protective covers on the iS7 before reapplying power**

Below is the proper wiring for both Single Phase and Three phase applications. The physical terminal layout will change across the different iS7 capacities and enclosure types. Terminal names (e.g. R, S, T, etc) will remain consistent.

#### **Single Phase Input iS7**

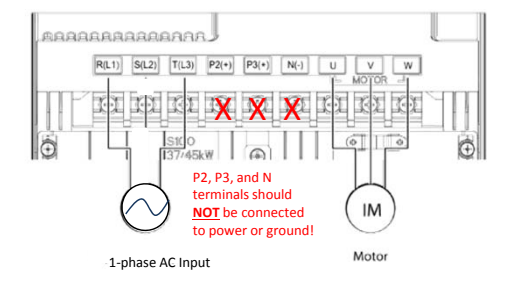

#### **Three Phase Input iS7**

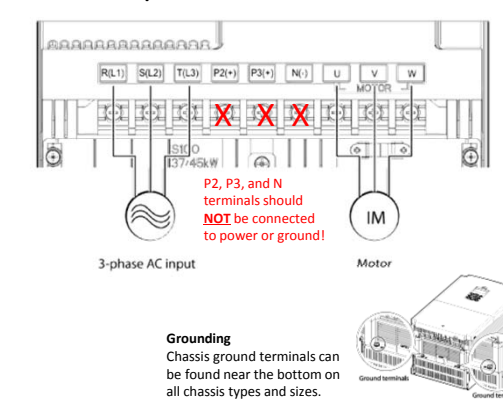

### $\mathsf{Step\ 3}$  — Verify Motor Direction

This step explains how to check motor direction by running the motor at <sup>a</sup> low speed via the keypad. Verify that the power and motor wiring matches the previous step and covers are installed before applying power.

At first power up, the display will look like below. "0.0 Hz" represents <sup>a</sup> default frequency reference.. **Setting Speed**

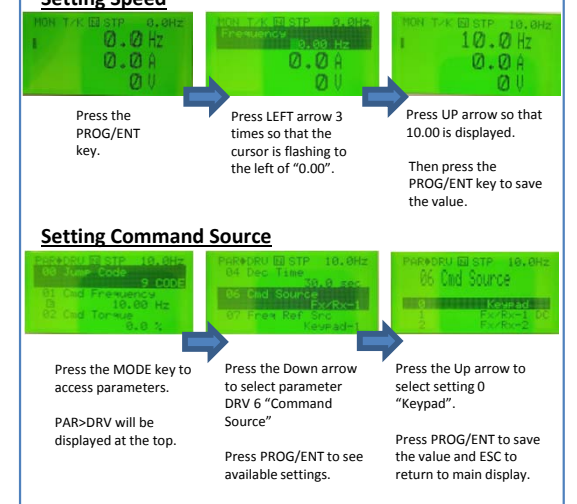

### **Checking Direction**

Check that it is safe to run the motor at low speed. When ready, press to RUN the motor. The display will briefly show the output frequency of the VFD until it reaches 10Hz.

Look at the motor shaft to verify rotation is correct. Press the key to STOP.

If motor direction is **incorrect,** stop the motor with the key, and power down the VFD.

Wait at least **5 minutes** to let the VFD capacitors discharge.

Swap any two **output** leads between the VFD and the motor. This will change motor direction. Verify correct rotation via the previous steps.

### **Quick Start Reference Page 2 of 2**

## **iStep 4** – Keypad Navigation and Parameter Changes **Step 5** – Step 5 – Control Wiring Step 6 – Basic Setup Parameters

**Navigate and select different parameters by using the directional arrows on the keypad while in the PAR Mode ( ).**

From the main screen, the MODE key will change the keypad to display the Parameter (PAR) mode. The PAR mode contains all parameters and monitors. These parameters and monitors are divided into intuitive groups. Pressing the LEFT or RIGHT arrows will move through the different parameter groups. While the UP and DOWN arrows will navigate through the different parameter code #'s in the selected group.

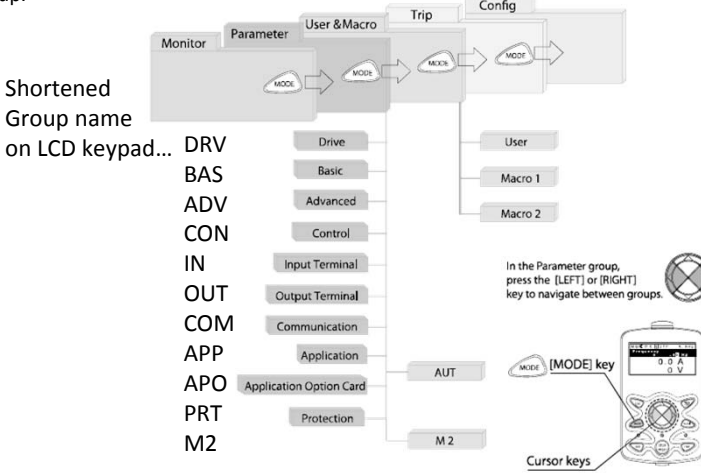

Any of the above parameters settings can be changed by pressing the PROG/ENT key, selecting the new setting with the arrows, and pressing PROG/ENT again to save.

#### **Changing Acceleration Time Example**

- 1. Press the MODE key from the main display to access PAR Mode.
- 2. In the DRV group, press down to select DRV 03 (Acc Time).
- 3. Press the PROG/ENT key access the current setting.
- 4. Use the UP and DOWN arrows to increase and decrease the value.
- 5. Use the LEFT or RIGHT arrows to move the cursor over to select different digits.
- 6. Press the PROG/ENT key once the desired value is set. This saves the change.
- 7. DRV 03 will be displayed again indicating the parameter change has taken effect with the new value displayed.

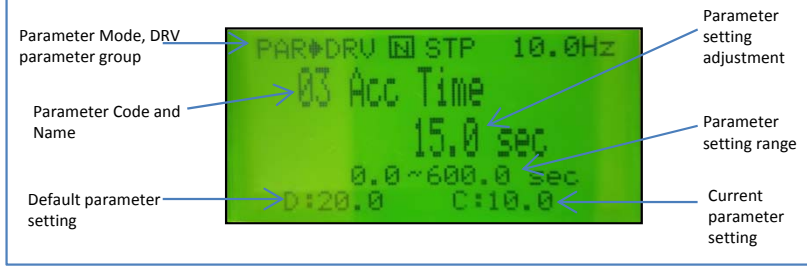

This step shows common wiring examples for both the run command and frequency reference.

#### **Run Command Wiring**

#### **2‐Wire Control**

2‐wire control consists of **maintained** run signals. This can be accomplished via toggle switches, relays, jumpers, etc. Default parameters support this operation.

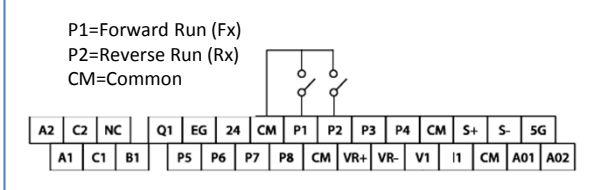

#### **3‐Wire Control**

3‐Wire control consists of **momentary** push buttons to run and stop the VFD. The Forward and Reverse buttons are Normally Open while the Stop button is Normally Closed. Set parameter In67=14 if using P3 (like below) for the Stop button.

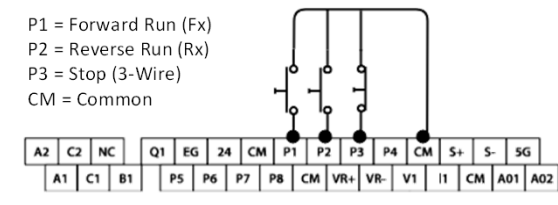

### **Frequency Reference Wiring**

#### **Speed POT Wiring (0‐10VDC)**

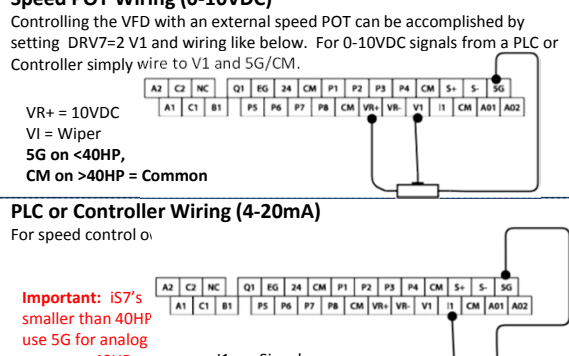

PLC/4-20mA<br>Source

common. 40HPand up use CM. I1 <sup>=</sup> <sup>+</sup> Signal 5G/CM <sup>=</sup> ‐ Common

The basic drive and motor parameters are shown on the below table. Set the parameters according to your specific application.

#### **Required Motor Parameters**

Set the below motor parameters based on the motor nameplate.

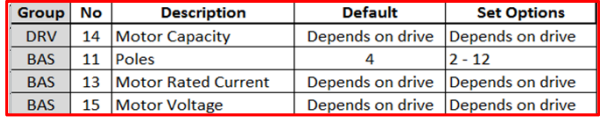

#### **HP to kW conversion chart**

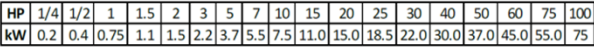

#### **Motor RPM to Poles chart**

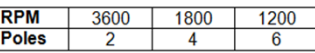

#### Example:

If actual motor RPM is 3450.

Set Motor Poles <sup>=</sup> 2. *This is due to motor slip. In this example The motor has 150 RPM of slip. (Slip=Synchronous speed‐Rated Speed)*

#### **Additional Parameters**

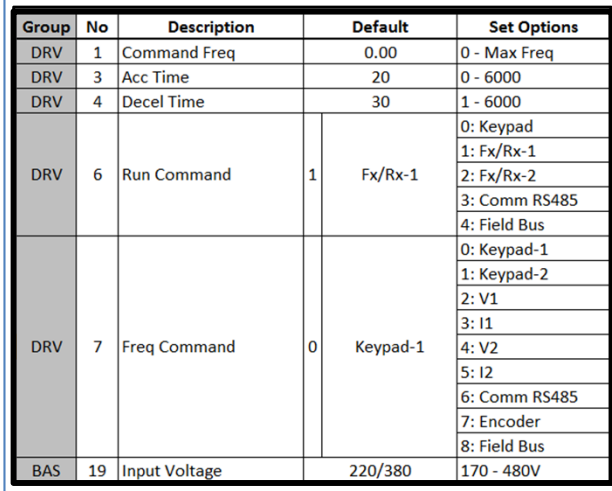

\*Note: Not all set options are listed above.

*LSIS USA Inc. 980 Woodlands Parkway Vernon Hills, IL 60061 800‐891‐2941*

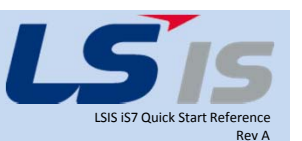